#### **ArcSDE for Coverages**

#### **Serving Coverages, Shapefiles, Map LIBRARIAN and ArcStorm layers**

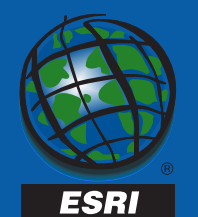

#### **ArcSDE Product Line**

- **ArcSDE for Oracle**
- **ArcSDE for SQL Server**
- **ArcSDE for Informix**
- **ArcSDE for Sybase**
- **ArcSDE for DB2**
- **ArcSDE for Coverages**

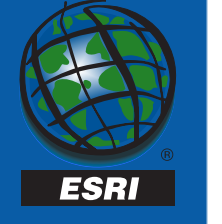

#### **What Is ArcSDE?**

- **ArcSDE as an ArcInfo extension**
	- **Client/server technology**
	- **Several APIs**
	- – **Tightly integrated with other ESRI products**

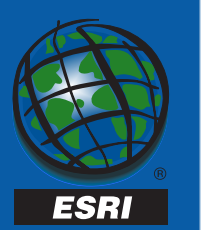

#### **What Is ArcSDE Technology?**

- **Store/retrieve spatial data in a DBMS**
- **Long transactions/versioning**
- **Buffering/cooperative processing**

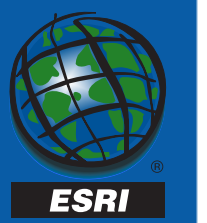

# **Why ArcSDE for a DBMS?**

- **Leverage advances in DBMS technology**
- **Improved indexing**
- **Hot backups**
- **True multi-user editing**

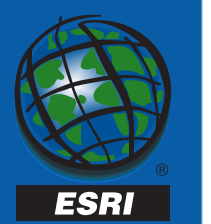

#### **What Does ArcSDE for Coverages Do?**

- **Serves existing ESRI data**
- **Uses ArcSDE technology**
- **Read-only**

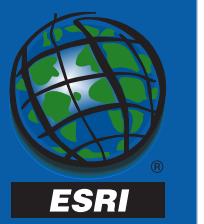

# **What Kind of Data Does It Serve?**

- **Shapefiles**
- **Coverages**
- **Map LIBRARIAN layers**
- **ArcStorm database layers**

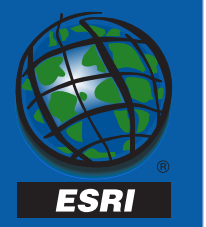

# **ArcSDE Client Applications**

- **ArcInfo (Arcplot, ArcCatalog and ArcMap)**
- **ArcView 3.X**
- **ArcIMS, ArcView IMS, MO IMS**
- **ArcExplorer**
- **CAD client applications**
- **Custom applications**

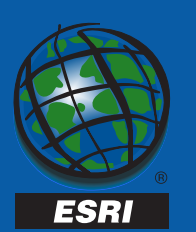

#### **ArcSDE for Coverages Architecture**

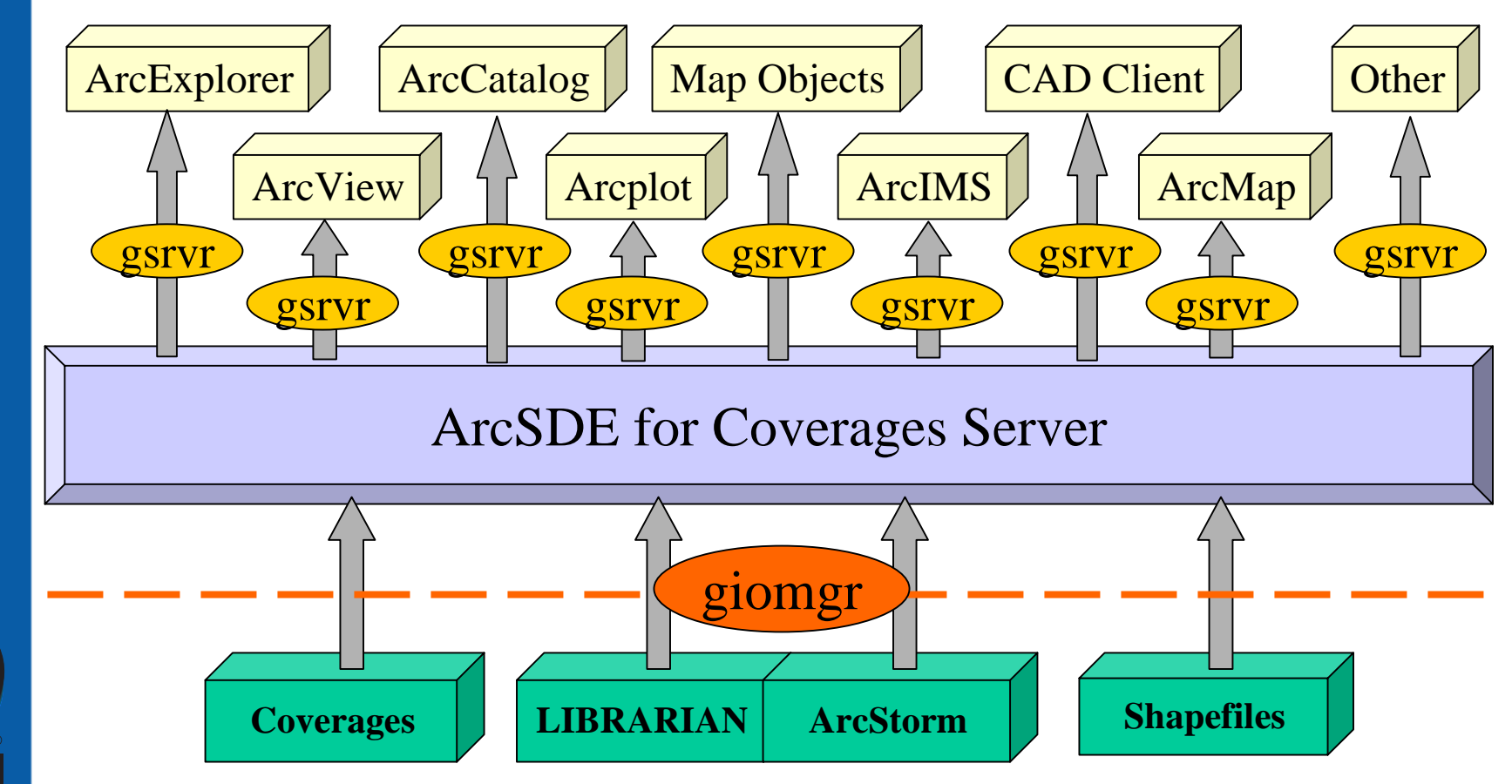

Twentieth Annual ESRI International User Conference • June 26-30, 2000

**ESRI** 

# **ArcSDE Application Programming Interfaces**

- **Open C-API**
	- **Documentation available at www.esri.com/arconline**
- **Avenue API**
	- **ArcView dbaccess 2.1a**

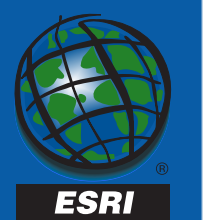

# **Why Use ArcSDE for Coverages?**

- **Serve existing data to other applications**
- **Transition to ArcSDE for a DBMS**
- **Continue to use current editing applications**
	- **Arcedit**
	- **ArcView 3.X**
	- **Other**

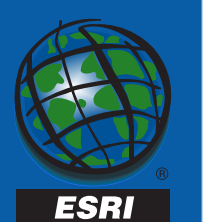

## **What ArcSDE for Coverages Provides**

- **Get started with ArcSDE with a DBMS**
- **Seamless access to tiled data**
- **Coverage and shapefile access for any ArcSDE application**
- **Open API (OGIS compliant)**

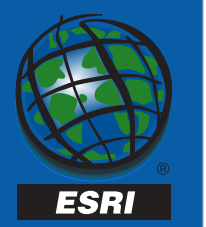

# **What ArcSDE for Coverages Provides (Continued)**

- **True client/server technology**
	- **Fast network access to data without using NFS**
	- **Multi-user access in a distributed data environment**
- **Works on LAN or WAN**
- **Works with internet connections**

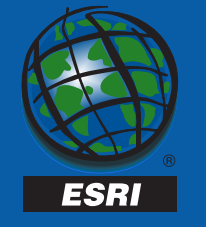

#### **Scenario One**

- **You have existing ArcStorm or Map LIBRARIAN data**
- **You want to serve this data over theinternet/intranet**
- **Use ArcIMS and ArcSDE for Coverages**

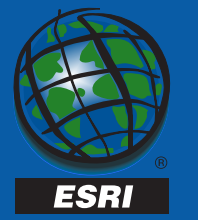

#### **Scenario Two**

- **You have a mixed UNIX/Windows environment**
- **Accessing your data via NFS is slow**
- **Use ArcSDE for Coverages to serve the data to read-only clients via TCP/IP**

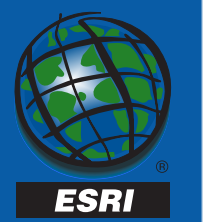

#### **Exporting to the Geodatabase**

- **It's as easy as 1-2-3**
	- **1. Create a geodatabase**
	- **2. Register data to an ArcSDE for Coverages service**
	- **3. In ArcCatalog select and export the layer to your geodatabase**

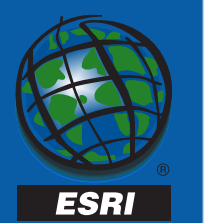

#### **Converting to the Geodatabase?**

• **Does this work with ArcStorm andMap LIBRARIAN layers?**

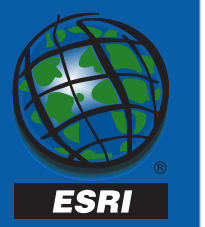

Twentieth Annual ESRI International User Conference • June 26-30, 2000

H.S

#### **What About Tile Boundaries?**

• **ArcStorm layers**

 **Features are stitched together using the OBJECT\_\_ID**

- **Map LIBRARIAN layers**
	- **Features are stitched together using a unique integer item**
	- **If there is no item to stitch features together you can still convert**

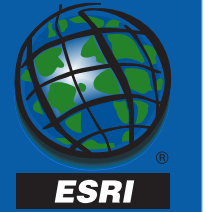

# **Setting up ArcSDE for Coverages**

- **All supported platforms are on one CD**
- **There is no license manager**
- **The software may be installed:**
	- **Into an existing ARCHOME**
	- **As a standalone service**

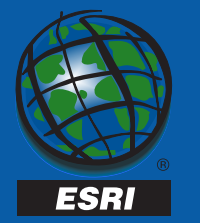

#### **Administration Commands**

- **layerutil administrates layers**
- **sdemon administrates the service**
- **sdelog administrates the sde logs**
- **sdeservice(NT only) create, delete and modify the NT service**

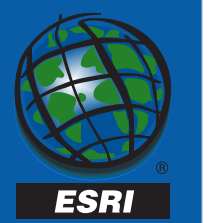

#### **sdemon Operations**

- **start**
- **shutdown**
- **status**
- •**pause**
- **resume**
- **info**
- **kill**

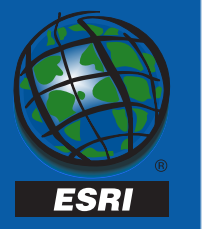

#### **Passwords**

- **There are two passwords used with ArcSDE for Coverages**
- **UNIX they are set when the service is started with sdemon**

**sdemon -o start -p "password;;layer\_admin\_password"**

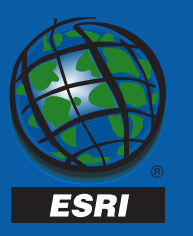

• **NT - they are set when the software is installed or with sdeservice**

#### **The First Password Is Used:**

- **By the client to connect to the service**
- **Wherever the layer\_admin\_password isn't used with:**
	- –**layerutil**
	- **sdemon**

**sdemon -o start -p "password;;layer\_admin\_password"**

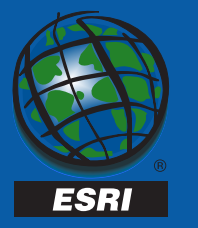

#### **The layer\_admin\_password Is Used to**

- **To register the layer**
- **To unregister the layer**
- **To modify the registration of the layer**

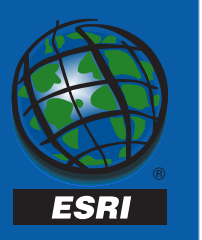

**sdemon -o start -p "password;;layer\_admin\_password "**

# **layerutil Registration Operations**

- **register add new layers to the server**
- **unregister delete layers from the server**
- **modify change an existing layer**
- **remove deletes a relate and any connection information**

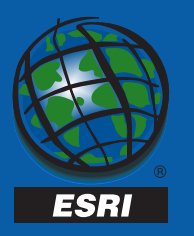

# **layerutil Informational Operations**

- **describe describes a layer**
- **list lists layers, ArcStorm database, map libraries or relates**
- **verify checks the validity of a layer**

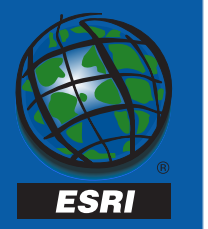

#### **Where Are the Files Stored?**

- **Your data is not copied**
- **All information about a layer is maintained in INFO files inARCHOME/tables/<service>**
	- **LAYERS.TAB**
	- **COLUMNS.TAB**
	- **RELATES.TAB**

– **CONNECTS.TAB**

ESRI

#### **Spatial Column**

- **layerutil automatically determines the spatial column**
	- –**Coverages - cover# or subclass#**
	- **Shapefiles "shape"**
	- – **ArcStorm - OBJECT\_\_ID**
		- **Since OBJECT\_\_ID is always indexed and unique it is used to stitch features together**

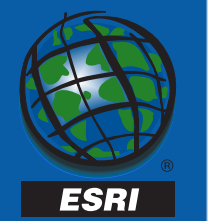

# **Spatial Column LIBRARIAN**

- **Map LIBRARIAN layers do not automatically have a unique indexed integer column**
- **If NONE is used the features are not stitched together**

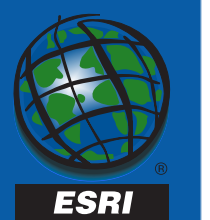

#### **Performance Considerations**

• **Server hardware**

**Multi-processors**

- **Network bandwidth**
- **Data location**

–**Use partitions local to the server**

• **Tiled data being assembled on the server (ArcStorm and LIBRARIAN)**

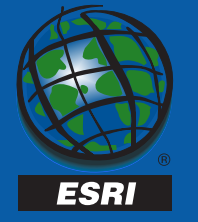

#### **LIBRARIAN Performance Considerations**

- **If there isn't a cross-tile index theserver will create one on the fly each time the layer is accessed**
- **Spatial column**
	- –**Use NONE for drawing performance**
	- –**Use a unique integer item for selections**

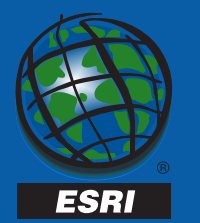

#### **Non-stitched With Outline**

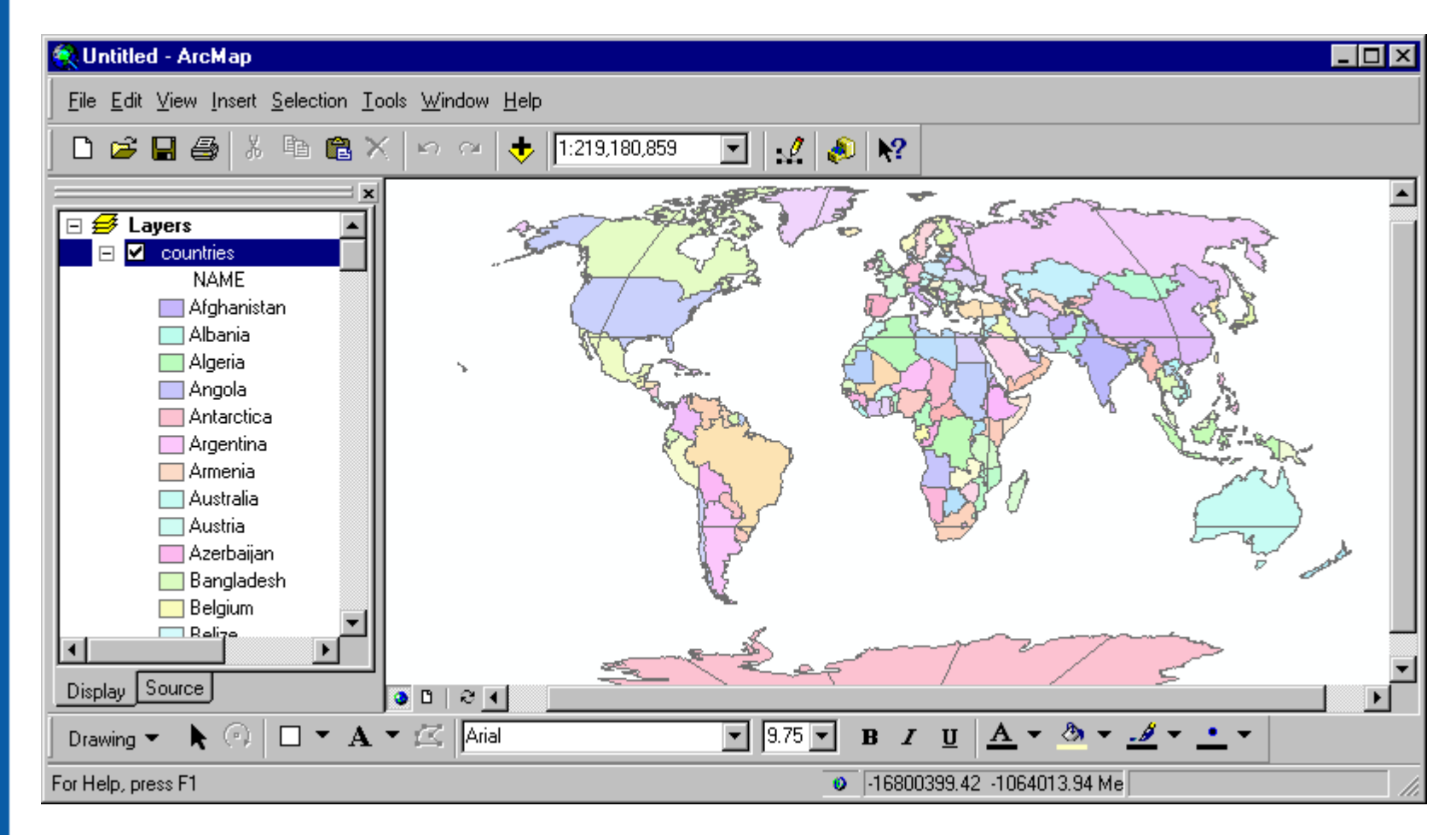

Twentieth Annual ESRI International User Conference • June 26-30, 2000

**ESRI** 

# **Non-stitched Without**

#### **Outline**

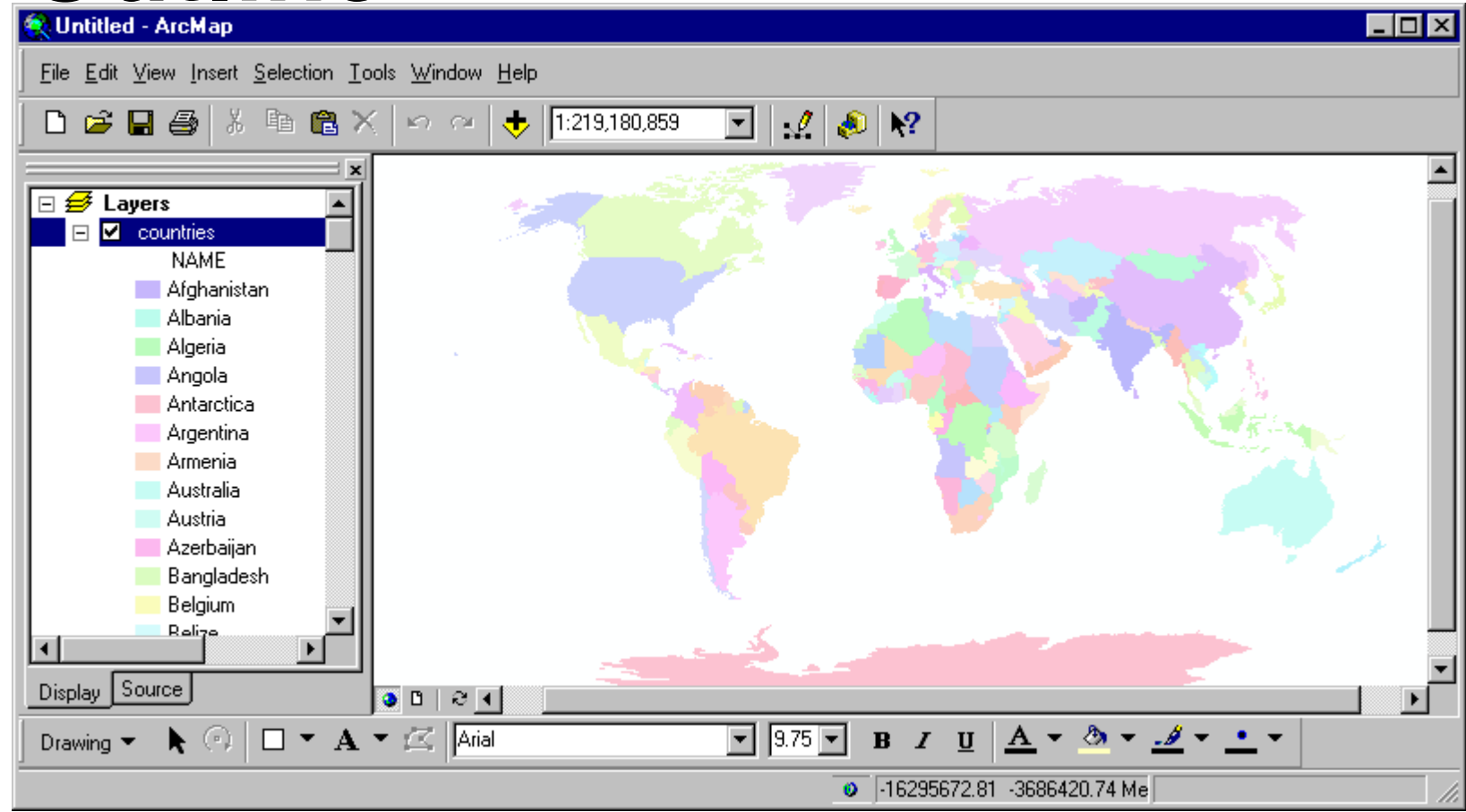

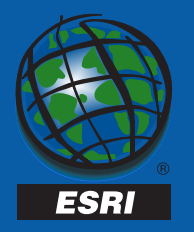

#### **New Zealand Point of View**

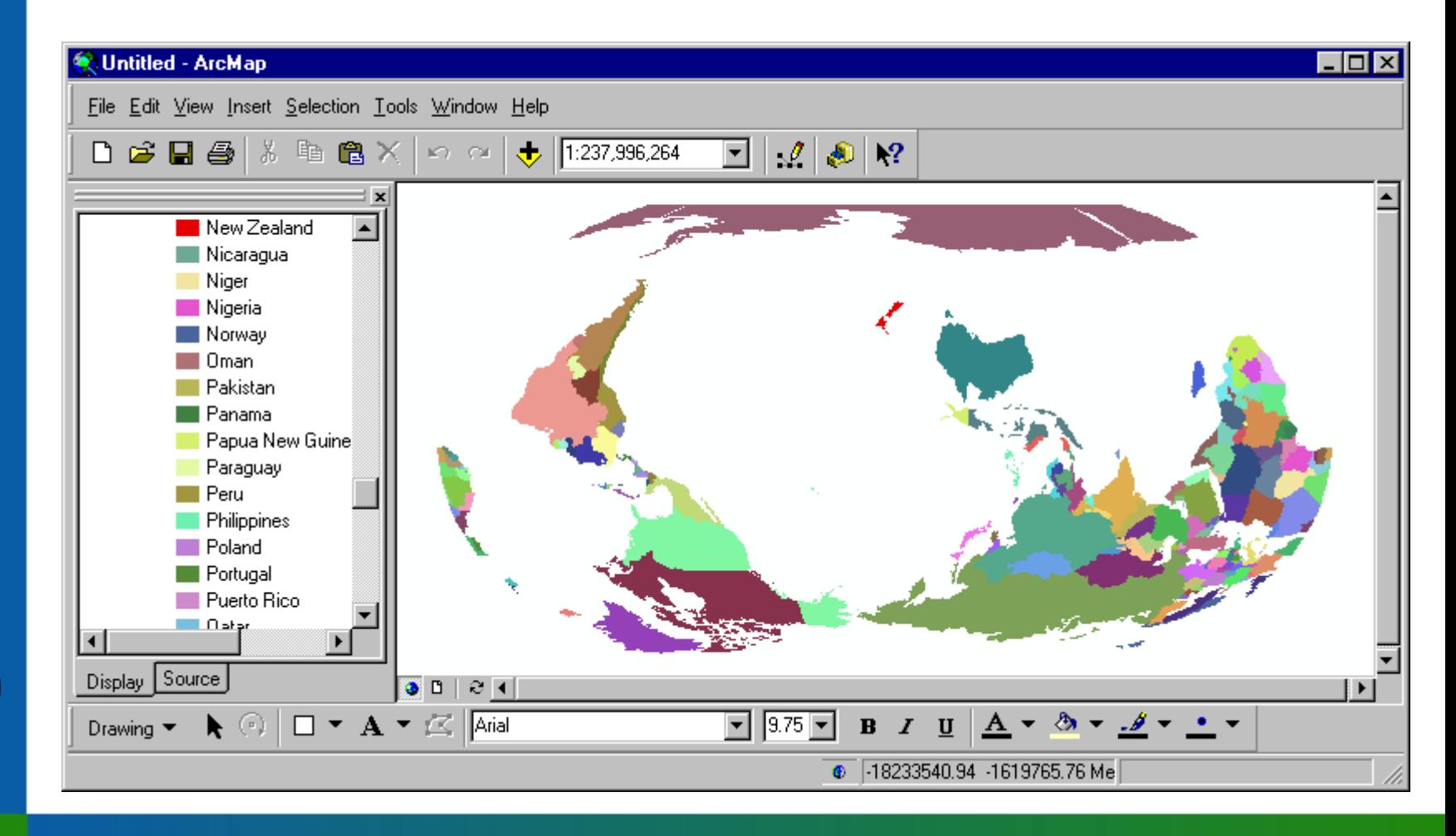

Twentieth Annual ESRI International User Conference • June 26-30, 2000

**ESRI** 

# **Queries from client applications**

- **The query language of ArcSDE for Coverages is INFO**
- **Valid operators:**

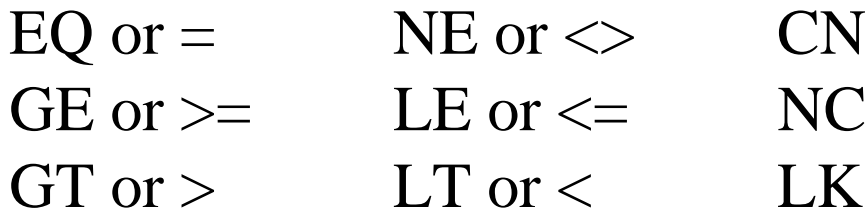

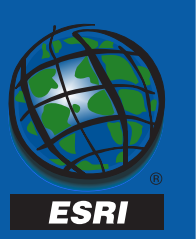

• **Valid connectors:**

AND OR XOR

#### **Constraints**

- **The -a option allows you to provide an INFO expression to preselect features of a data source**
- **This allows you to subset a data source for different layers**

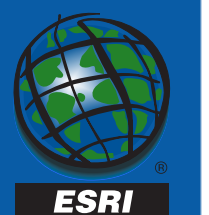

#### **Relates**

- **A single relate may be set for each layer**
- **The relate may be to any supported DBMS or INFO**
- **A relate cannot be established if thedata source is a shapefile**

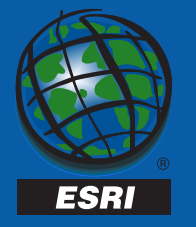

#### **Data Security**

- **All data is accessed with the account that starts the service**
- **The connection password, service name and port is all that is needed to access any registered data**
- **There is no check made on the client user account**

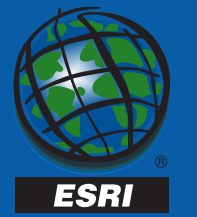

#### **ArcSDE for Coverages Is Great for These Situations**

- **Transitioning to ArcSDE for a DBMS**
- **Converting ArcStorm or LIBRARIAN layers to the geodatabase**
- **Serving ArcInfo data to client applications - read-only**
- **Internet/intranet access IMS**

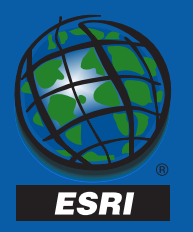

# **How Do I Get ArcSDE for Coverages?**

- **The CD comes in the box with**
	- **ArcInfo 8**
	- **ArcSDE 8**
	- **ArcIMS 3**
- **In other words its FREE withpurchase of the above software**

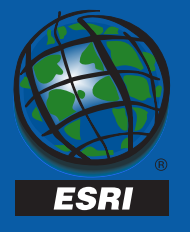

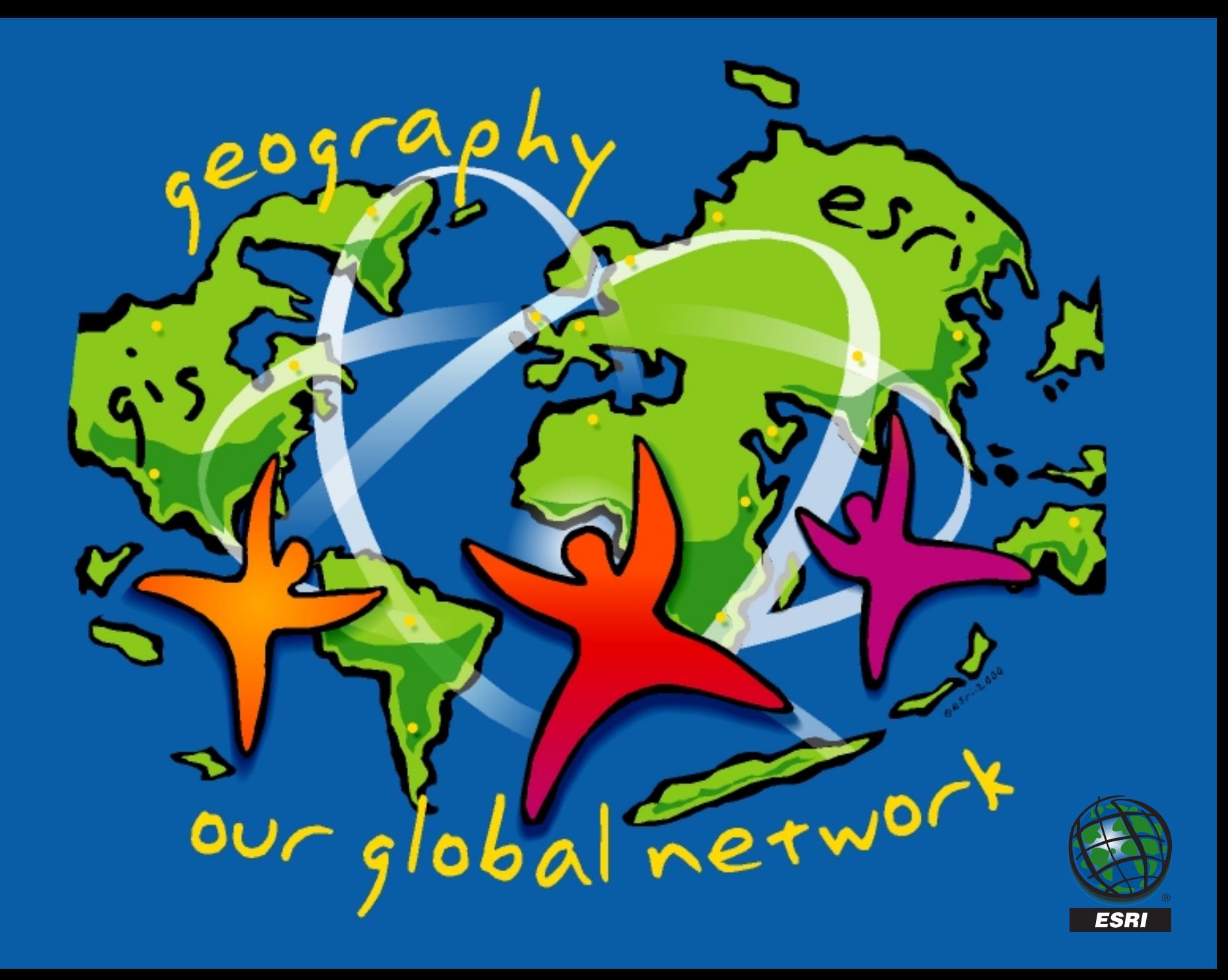